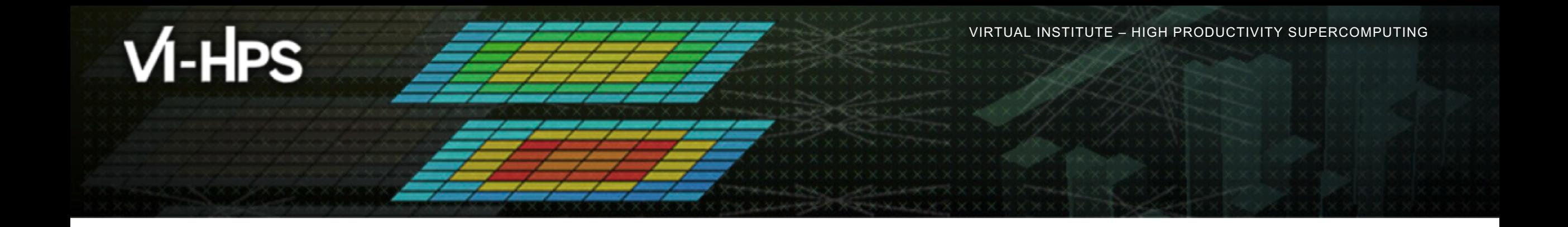

# **Tuning hands-on: NPB-MZ-MPI / BT**

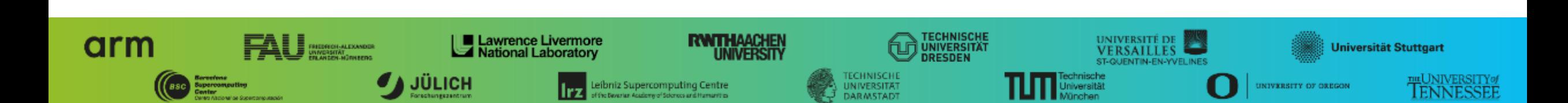

## **Barnard Tuning Settings**

- § Modules: load your toolchain of choice (for the workshop, iimpi is preferred: Intel compilers, Intel MPI)
- **Compiler flags: see <https://doc.zih.tu-dresden.de/software/compilers/> for a starting** reference. We use -mavx -msse4.2 -march=core-sapphirerapids.

# **Barnard Runtime Settings**

- § Assign tasks to cores based on compute/memory bandwidth needs: https://doc.zih.tu[dresden.de/jobs\\_and\\_resources/binding\\_and\\_distribution\\_of\\_tasks/](https://doc.zih.tu-dresden.de/jobs_and_resources/binding_and_distribution_of_tasks/)
- § OpenMP configuration: generally, pin your threads! Can be a large performance improvement. For this example:

export OMP\_NUM\_THREADS=\$SLURM\_CPUS\_PER\_TASK

export OMP\_PROC\_BIND=close

export OMP\_PLACES=cores

VIRTUAL INSTITUTE – HIGH PRODUCTIVITY SUPERCOMPUTING

### **NPB-MZ-MPI / BT suite**

```
% cd $VIHPS_WORKSPACE
% mkdir hands-on && cd hands-on
% tar xvzf $VIHPS_ROOT/hands-on/score-p.tar.gz
% cd score-p
% ls
bin/
bin.scorep/
BT-MZ/
common/
config/
jobscript/
LU-MZ/
Makefile
README
README.install
README.tutorial
SP-MZ/
sys/
```
§ The NAS Parallel Benchmark suite (MPI+OpenMP version)

§ <http://www.nas.nasa.gov/Software/NPB>

§ Start in the \$VIHPS\_WORKSPACE/hands -on/score-p directory

x x x x x x x x x x x VIRTUAL INSTITUTE – HIGH PRODUCTIVITY SUPERCOMPUTING x x x x x x x x x x x x

## **NPB-MZ-MPI / BT configuration**

```
§ Specify classic ifort
                                                                  • Tuning flags for Sapphire
                                                                   Rapids (not a huge 
                                                                   difference for BT-MZ, but 
                                                                   good practice!)
% <editor> config/make.def
...
MPIF77 = mpif77 -f77 = ifort...
#--------------------------------------------------------------
# Global *compile time* flags for Fortran programs
#--------------------------------------------------------------
FFLAGS = -03 -q $(OPENMP) -maxx -msse4.2 -march=sapphirerapids
```
VIRTUAL INSTITUTE – HIGH PRODUCTIVITY SUPERCOMPUTING

## **NPB-MZ-MPI / BT build**

```
% make bt-mz CLASS=C NPROCS=4
cd BT-MZ; make CLASS=C NPROCS=4 VERSION=
make: Entering directory 'BT-MZ'
cd ../sys; cc -o setparams setparams.c -lm
../sys/setparams bt-mz 4 W
mpif77 -c -O3 -fopenmp bt.f
 [...]
cd ../common; mpif77 -c -O3 -fopenmp timers.f
mpif77 –O3 -fopenmp -o ../bin/bt-mz_C.4 \
bt.o initialize.o exact solution.o exact rhs.o set constants.o \
adi.o rhs.o zone setup.o x solve.o y solve.o exch qbc.o \
solve subs.o z solve.o add.o error.o verify.o mpi setup.o \
../common/print results.o ../common/timers.o
Built executable ../bin/bt-mz_C.4
make: Leaving directory 'BT-MZ'
```
- § Benchmark name:
	- § **bt-mz**, lu-mz, sp-mz
- § Number of MPI processes:
	- § NPROCS=**4**
- § Benchmark class:
	- § S, W, A, B, **C**, D, E
	- § CLASS=**C**

VIRTUAL INSTITUTE – HIGH PRODUCTIVITY SUPERCOMPUTING

### **NPB-MZ-MPI / BT job submission**

```
% cp jobscript/[barnard|claix-2023]/bt-mz.sbatch .
% cat bt-mz.sbatch
# SBATCH -J reference
...
# Generic OpenMP thread pinning
export OMP_PROC_BIND=close
export OMP_PLACES=cores
...
% sbatch bt-mz.sbatch
```
- Bring appropriate job script into main benchmark directory
- Note the job name (used to sort output) and the OpenMP thread pinning variables (for your own codes)
- Note the output locations (sitespecific!)
- Run with workshop account and reservation (

 $X \times X \times X \times X$  wirtual institute  $\div$  high productivity supercomputing

#### **NPB-MZ-MPI / BT reference execution**

```
% cat reference/bt-mz.out
NAS Parallel Benchmarks (NPB3.3-MZ-MPI) - BT-MZ MPI+OpenMP \
>Benchmark
Number of zones: 16 x 16
Iterations: 200 dt: 0.000100
Number of active processes:
Use the default load factors with threads
Total number of threads: 48 ( 12.0 threads/process)
Calculated speedup = 47.99
Time step 1
 [... More application output ...]
 Time step 200
 [... More application output ...]
BT-MZ Benchmark Completed.
Time in seconds = 10.77
```
§ Launch as a hybrid MPI+OpenMP application

> Save the benchmark run time to be able to refer to it later. (Beware of potential oversubscription)